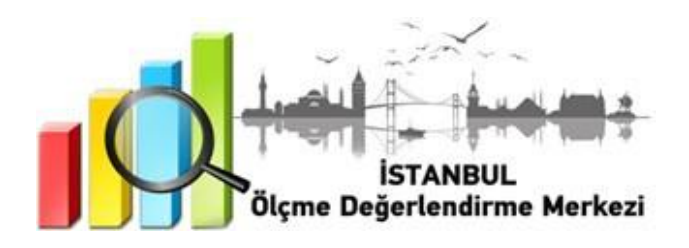

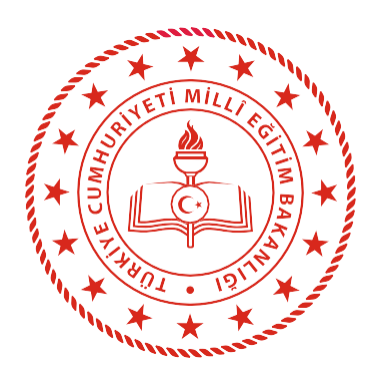

## **İSTANBUL** İL MİLLÎ EĞİTİM MÜDÜRLÜĞÜ

 8 ve 12. SINIFLARA YÖNELİK DYK HAZIRBULUNUŞLUK UYGULAMASI

**EYLÜL 2021**

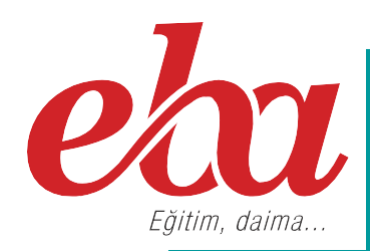

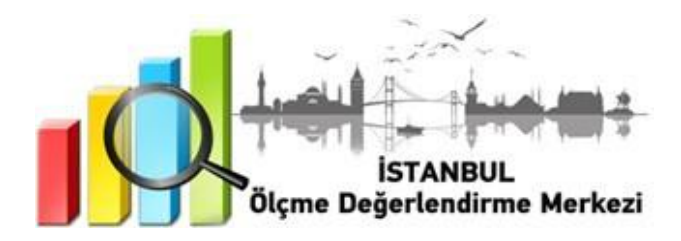

#### **2021 İSTANBUL GENELİ DYK HAZIRBULUNUŞLUK UYGULAMASI NEDİR?**

Öğrenme yaşantılarının öğrencilerin düzeyine uygun olması, kalıcı ve etkin bir öğrenmenin sağlanması açısından zorunludur. Kalıcı ve etkin öğrenmenin sağlanması için ön koşul öğrenmelerin tespit edilmesi, 2023 Eğitim Vizyonu'nda da belirtildiği gibi süreç ve sonuç odaklı bütünleşik bir ölçme değerlendirme yaklaşımının oluşmasını sağlayacaktır.

DYK Hazırbulunuşluk Uygulaması; 8. sınıflarda LGS ve 12. sınıflarda TYT formatlarına uygun olarak (EBA üzerinden) gerçekleştirilecektir.

#### **DYK HAZIRBULUNUŞLUK UYGULAMASINI NEDEN YAPIYORUZ?**

Eğitim-öğretim süreci için son derece önemli olan hazırbulunuşluk, öğrenim ve öğretim sisteminin önemli bir girdisidir. Eğitimde yeni bir davranış değişikliğinin meydana gelebilmesi, öğrencinin hazırbulunuşluk düzeyine bağlıdır. Bu nedenle öğrenci kazanacağı yeni davranış için gerekli olan ön koşul niteliğindeki bilişsel, duyuşsal ve devinişsel davranışlara sahip olmalıdır.

DYK Hazırbulunuşluk Uygulaması ile eğitimde yenilikçi bakış açısının oluşturulması, eğitim sürecinin sağlıklı temellere oturtularak eksik öğrenmelerin tespit edilmesi ve önlemler alınarak öğrencilerin öz güvenlerinin arttırılması da amaçlanmaktadır.

Uygulama ile öğretmenlerin eğitim sürecini sağlıklı planlamalarını kolaylaştıracak veriler ve dönütler sağlanacaktır. Bu sayede öğrenmeler sağlamlaştırılacak ve öğrencinin hazırbulunuşluk seviyesi yeterli hâle getirilecektir.

#### **DYK HAZIRBULUNUŞLUK UYGULAMASI NASIL UYGULANACAKTIR?**

• EBA platformuna önceden yüklenmiş olan DYK Hazırbulunuşluk Uygulaması içerikleri, okul müdürü veya okul müdürünün görevlendireceği müdür yardımcısı tarafından 24 Eylül Cuma günü 07.00 - 23.59 saatleri arasında çalışma olarak ilgili şube ve gruplara gönderilecektir.

#### **8. sınıflar için gönderilecek çalışmalar şunlardır:**

- İstanbul DYK Hazırbulunuşluk Uygulaması 8. Sınıf Sözel Bölüm
- İstanbul DYK Hazırbulunuşluk Uygulaması 8. Sınıf Sayısal Bölüm

#### **12. sınıflar için gönderilecek çalışmalar şunlardır:**

• İstanbul DYK Hazırbulunuşluk Uygulaması 12. Sınıf

\*EBA Uygulaması üzerindeki sınav görünümü için sayfa 24'e bakınız.

- **NOT:** Uygulama soruları yüklenmeden önce uygulamaya katılacak olan şubeler, EBA platformunda "Gruplar" menüsünden "Şube Ekle" seçeneğine tıklanarak eklenmelidir.
- Okullar, EBA platformuna yüklenen DYK Hazırbulunuşluk Uygulaması içeriklerini, 24 Eylül 2021 Cuma günü Tablo 1'de belirtilen ilçeler için Tablo 2 ve Tablo 3' te yer alan tarih ve saatlerde uygulanmak üzere aktif hâle getirecektir.

#### **Tablo 1: İlçe Grupları**

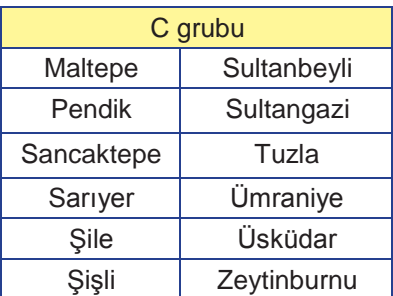

#### **Tablo 2: İlçe Gruplarına Göre 8. Sınıf Uygulama Başlangıç ve Bitiş Saatleri**

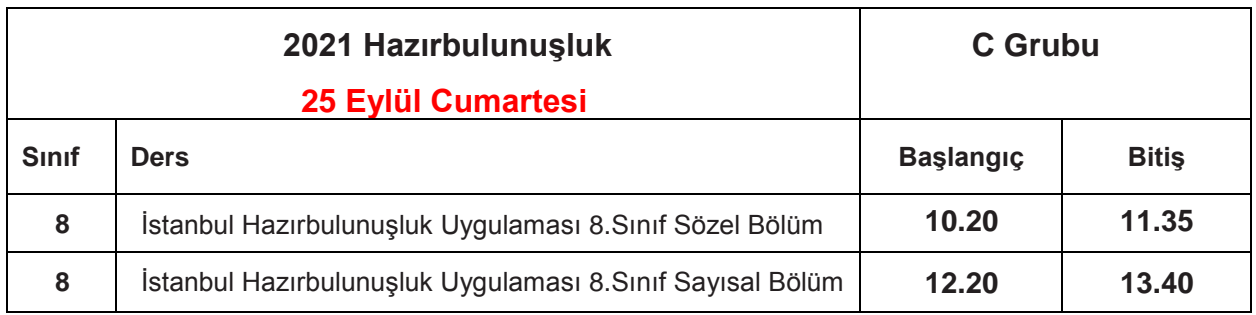

#### **Tablo 3: İlçe Gruplarına Göre 12. Sınıf Uygulama Başlangıç ve Bitiş Saatleri**

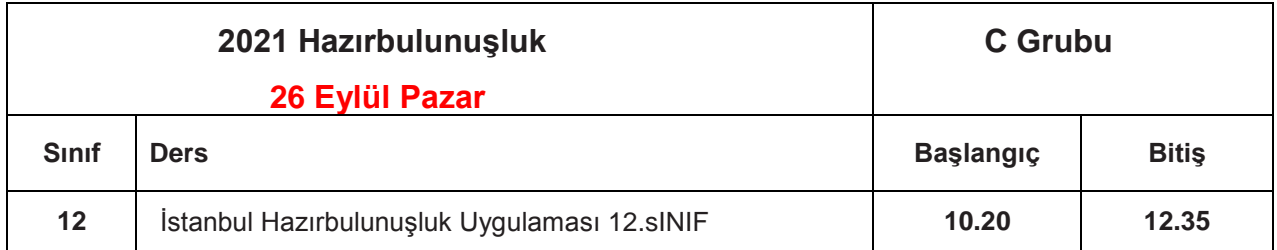

- Aktif hâle getirilen sınavlar ortaokullarda 8. sınıf ve liselerde 12. sınıf öğrencilerine tanımlanacaktır.
- 8. ve 12. sınıf öğrencilerinin bu sınavlara katılımını sağlamak için öğrenciler önceden bilgilendirilecektir.
- Uygulama sona erdikten sonra, EBA üzerinden alınacak soru bazında sonuç analizleri ilgili ders öğretmenlerine ulaştırılacaktır.

**NOT:** 25 ve 26 Eylül tarihlerinde EBA Destek Noktaları açık bulundurulacaktır.

- EBA Destek Noktalarını kullanmak isteyen öğrencilerin 22 Eylül 2021 Çarşamba günü mesai bitimine kadar kendisine en yakın EBA Destek Noktasının bulunduğu okul müdürlüğüne başvurması gerekmektedir.
- EBA Destek Noktalarının bulunduğu okul müdürlükleri, kendilerine yapılan başvuruları kapasiteleri dâhilinde değerlendirerek başvuran öğrencilere 24 Eylül 2021 Cuma günü mesai bitimine kadar geri bildirimde bulunmalıdır.

#### **DYK HAZIRBULUNUŞLUK UYGULAMASI SONRASI NELER YAPMALIYIZ?**

- Ders öğretmeni dersine girdiği sınıfların DYK Hazırbulunuşluk uygulaması analizlerini okul müdürü veya okul müdürünün görevlendireceği müdür yardımcısından alacaktır. Her öğretmenimiz kazanımları için gerekli öğrenme düzeylerini öğrenci, veli ve altyapı değişkenlerini baz alarak belirleyecektir.
- Öğretmenlerimiz öğrencilerine ait eksik öğrenmelerle ilgili gerekli çalışmaları DYK Hazırbulunuşluk Uygulaması'nın verilerini dikkate alarak planlayıp DYK yıllık planlarını düzenleyecek, aynı zamanda derslerde soruların çözümünü yapacak ve eksik kazanımları destekleyici etkinlikler planlayacaklardır.
- Eksik öğrenmeler her ünite öncesinde çeşitli yöntem ve tekniklerle giderilerek öğrenme yaşantılarının öğrencilerin düzeyine uygun olması sağlanıp kalıcı ve etkin öğrenmenin yolu açılacaktır.

*Siz değerli öğretmenlerimize sürece vereceğiniz tüm katkılardan dolayı şimdiden teşekkür ederiz.*

# DYK HAZIRBULUNUŞLUK UYGULAMASI EBA MODÜLÜNDE SINAV PAYLAŞIMI

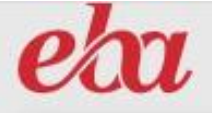

**Giriş yapacağınız uygulama: EBA [https://www.](http://www.eba.gov.tr/)eba.go[v.tr](http://www.eba.gov.tr/)**

## EBA'ya karekod ile gir

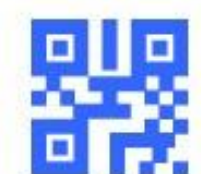

EBA'ya girişin en kolay yolu. EBA Mobil uygulamasına giriş yaparak Ana Sayfanın sağ üst köşesinde yer alan karekod ikonung dokungrak bu karekodu telefonung okutmalısın.

Karekod Oluştur

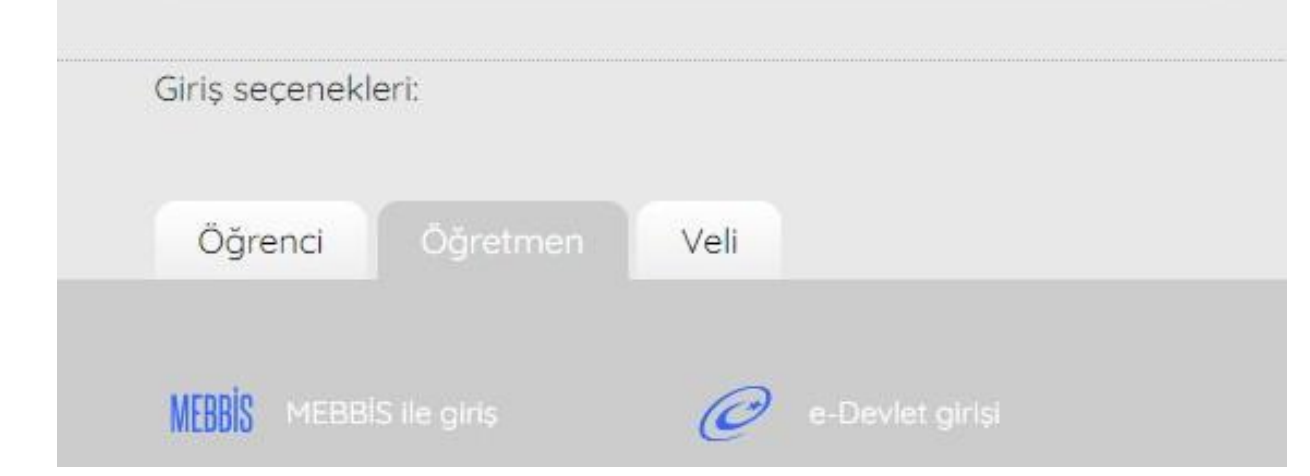

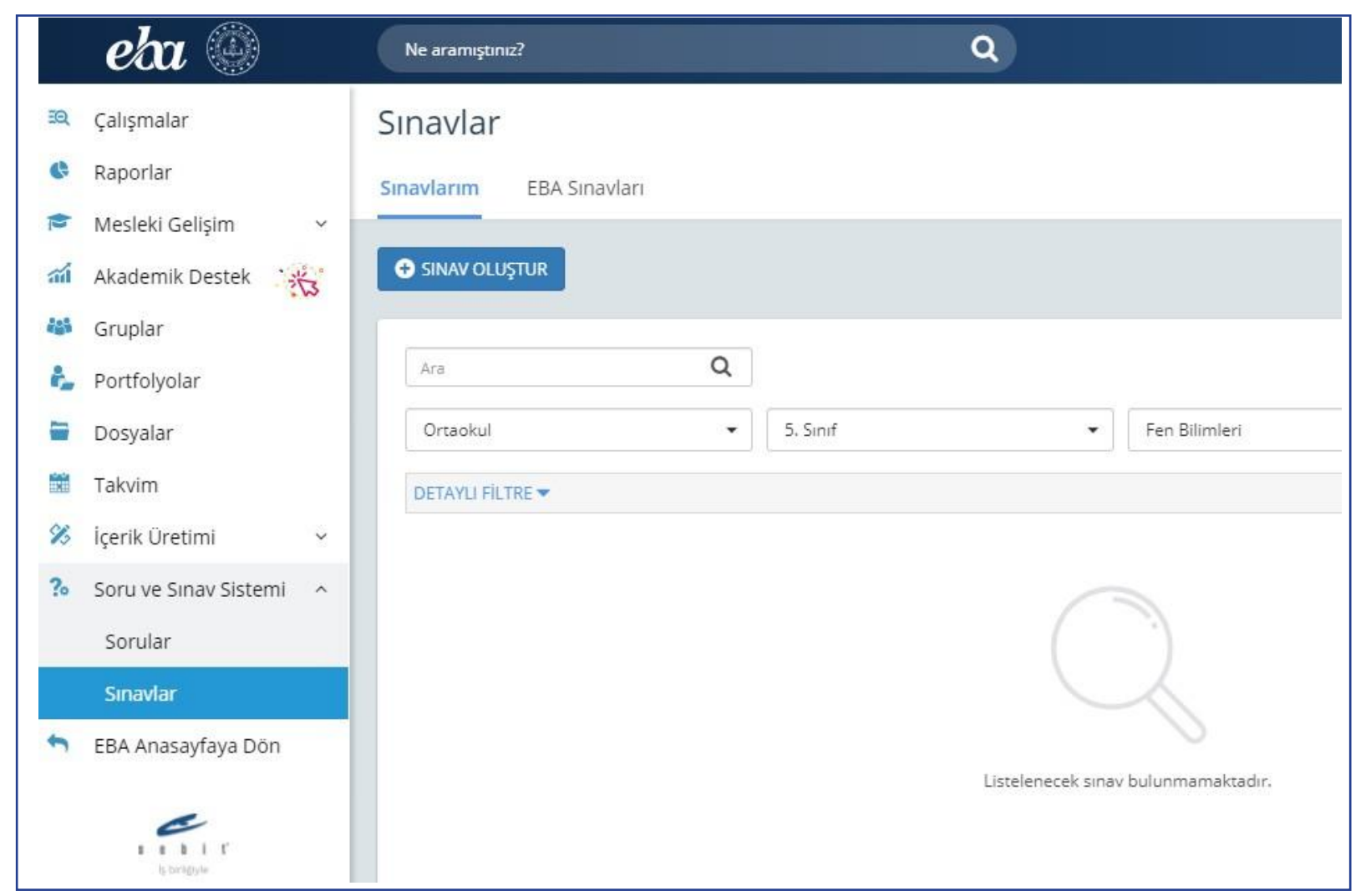

Bu sayfanın sol köşesinde bulunan "Soru ve Sınav Sistemi" menüsüne girilerek "Sınavlar" bölümünü tıklayınız.

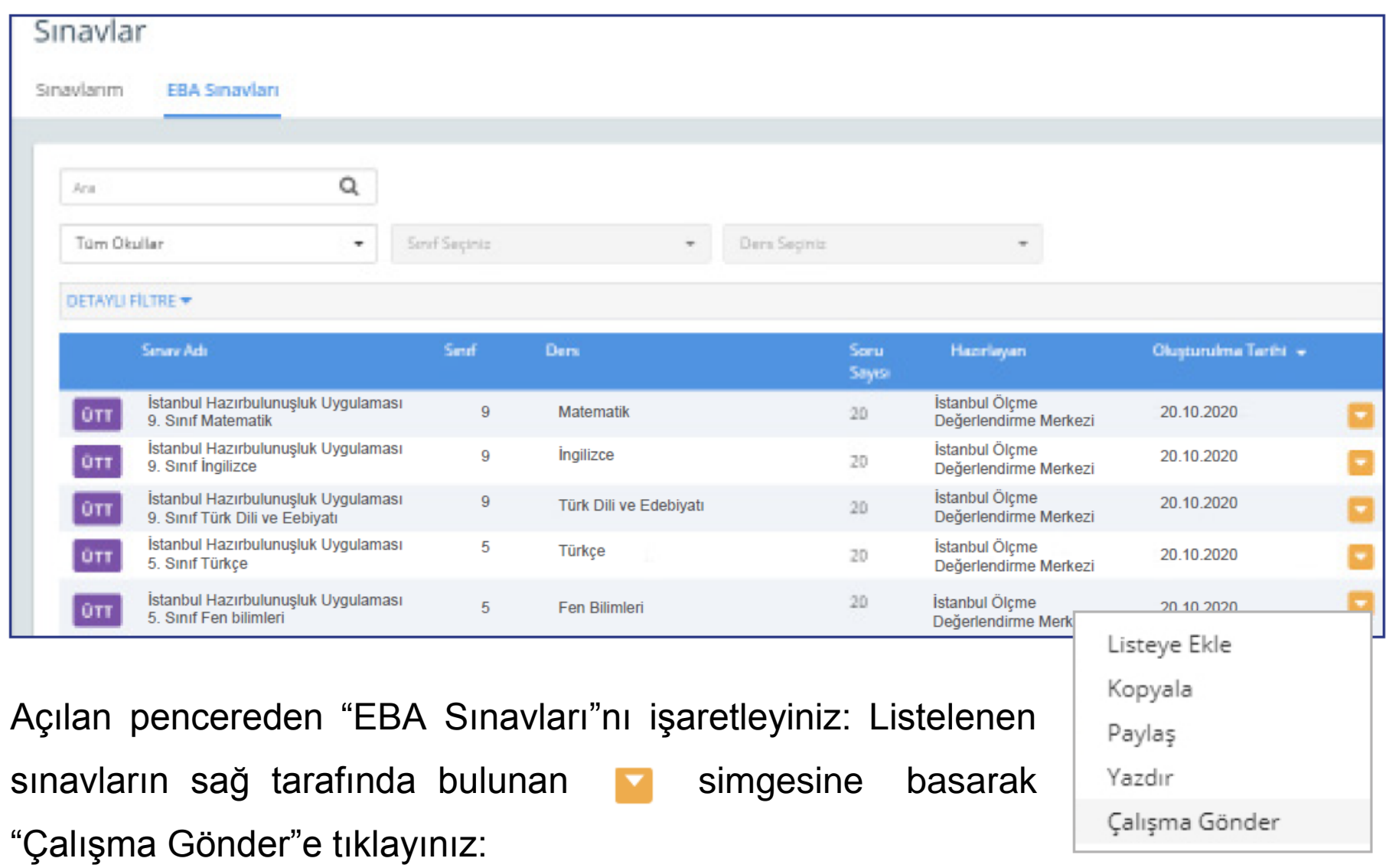

Çalışmanın gönderileceği şube ve grupları seçiniz. (Aşağıda bir okula ait şubeler temsilî olarak gösterilmiştir.)

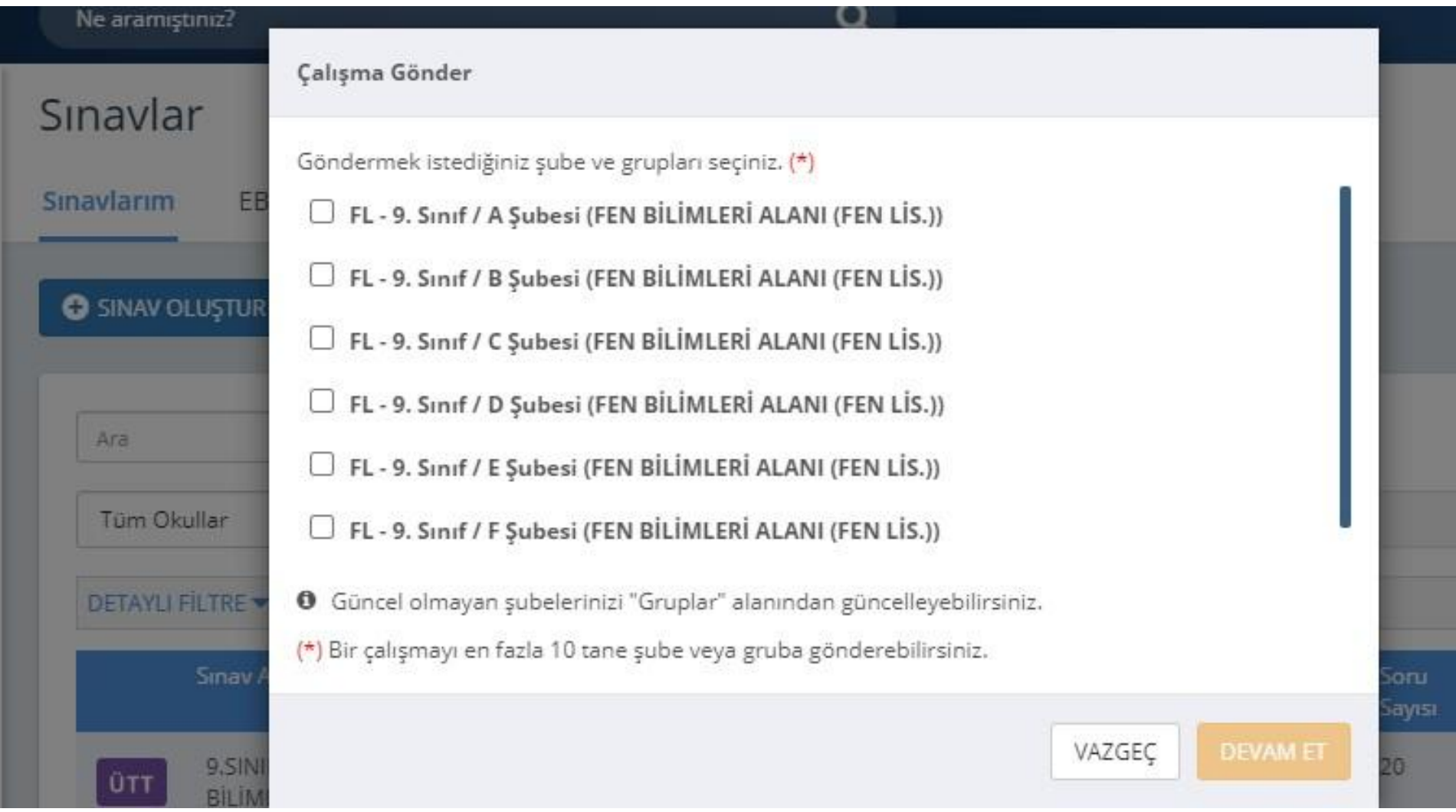

Çalışma göndereceğiniz şube ekli değilse sol menüde bulunan "Gruplar"a tıklayınız ve açılan pencereden şubeleri ekleyiniz.

the property of the company's com-

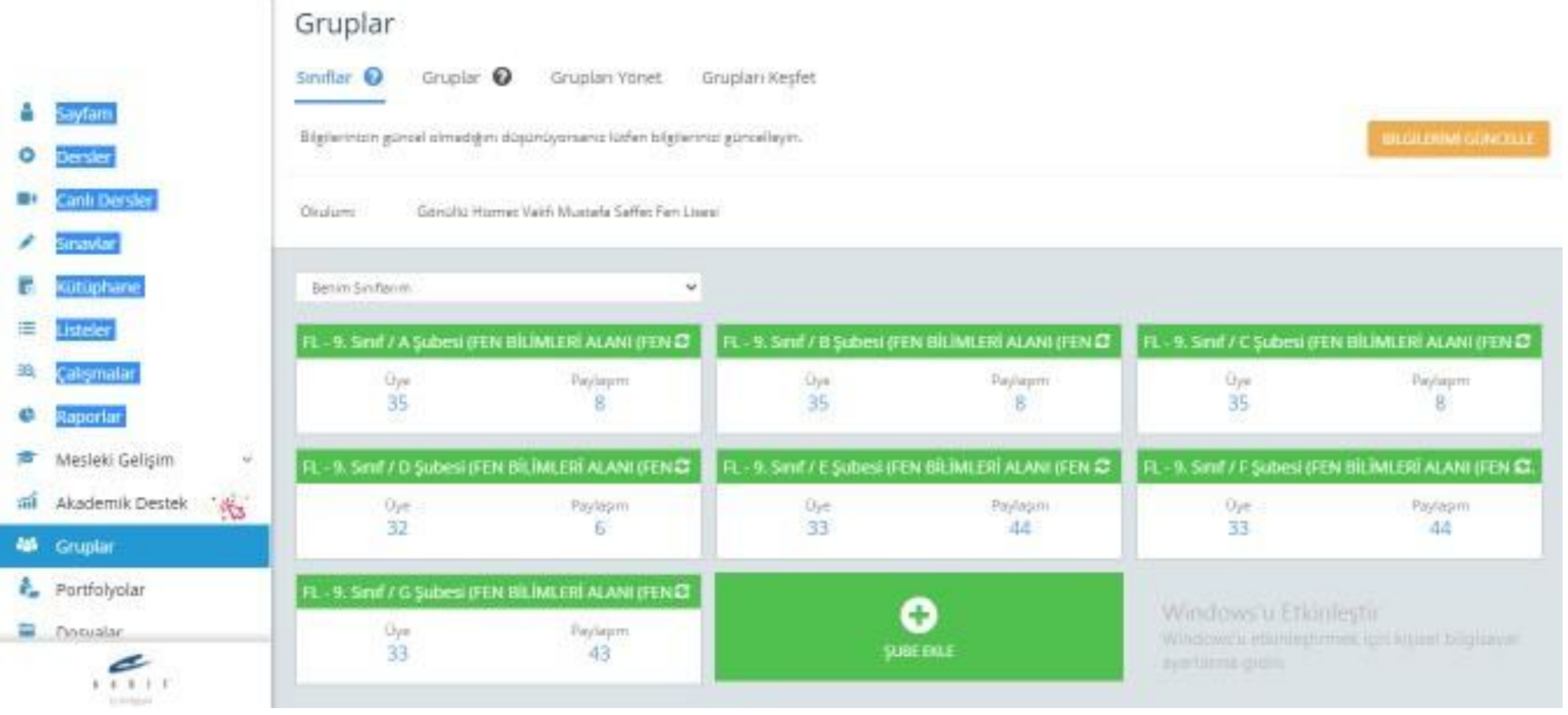

**3** Grup seçimini tamamladıktan sonra çalışmanın başlangıç tarih ve saatini, kılavuzun 1,2 ve 3. sayfasında ilan edilen tarih ve saatleri baz alarak giriniz. (**Farklı bir tarih ve saat kesinlikle girilmeyecektir.**) "**Testin cevaplarını ödev bitiş tarihinden önce gösterme**" kutucuğunun **KESİNLİKLE** işaretlenmiş olması gerekmektedir.

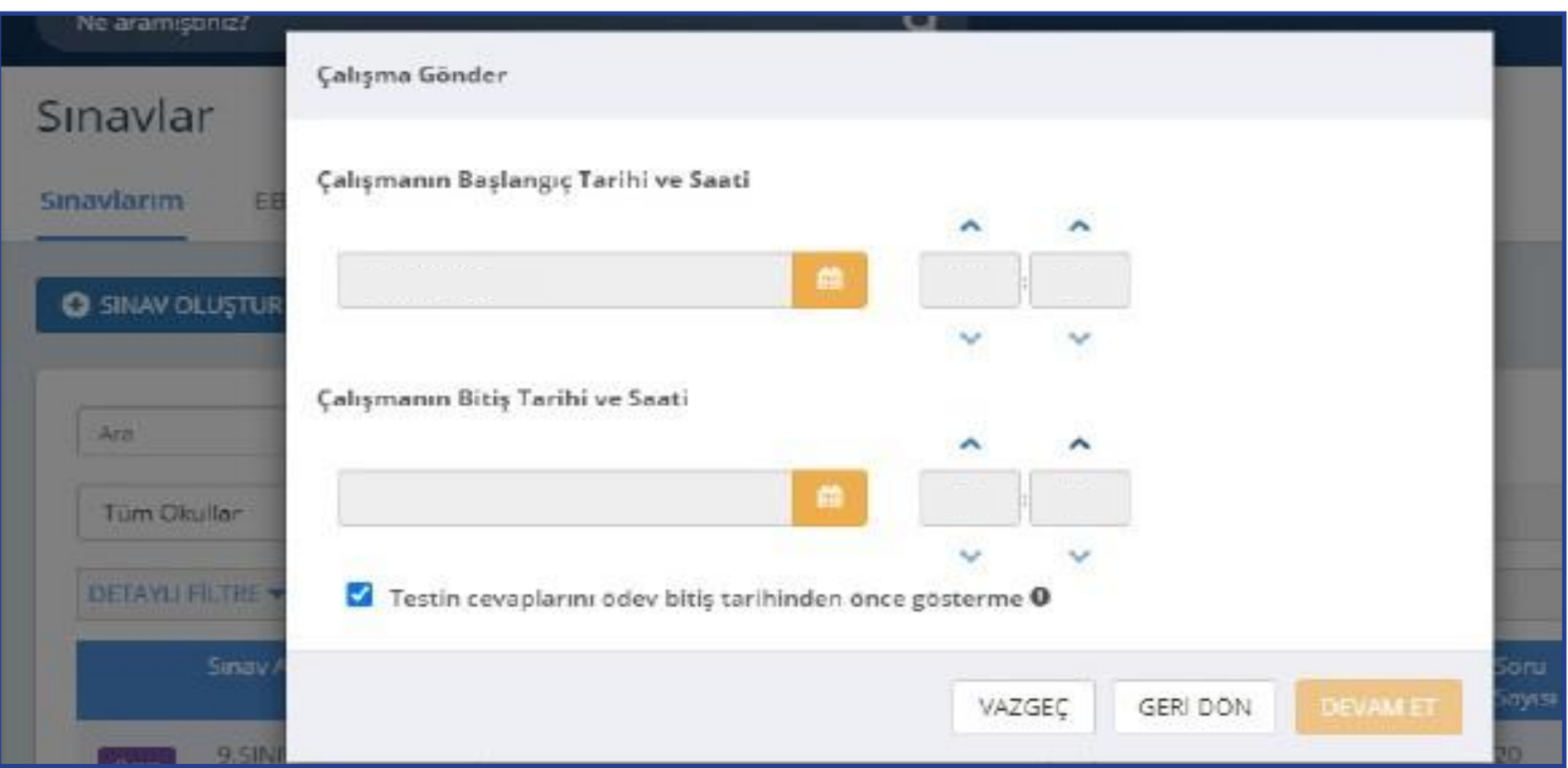

**4** "Devam Et" butonuna tıkladıktan sonra açılan menüden çalışmanın adı otomatik olarak gelecektir. Ders adını girdikten sonra öğrencilerinizi bilgilendirmek için açıklama ekleyebilirsiniz. "Çalışma Gönder"e basıldığında uygulama soruları öğrencinin duvarında yer alacaktır.

Not: TYT Sosyal Bilimler testi için ders alanında Tarih dersi, Fen Bilimleri testi için ise Fizik dersi seçilecektir.

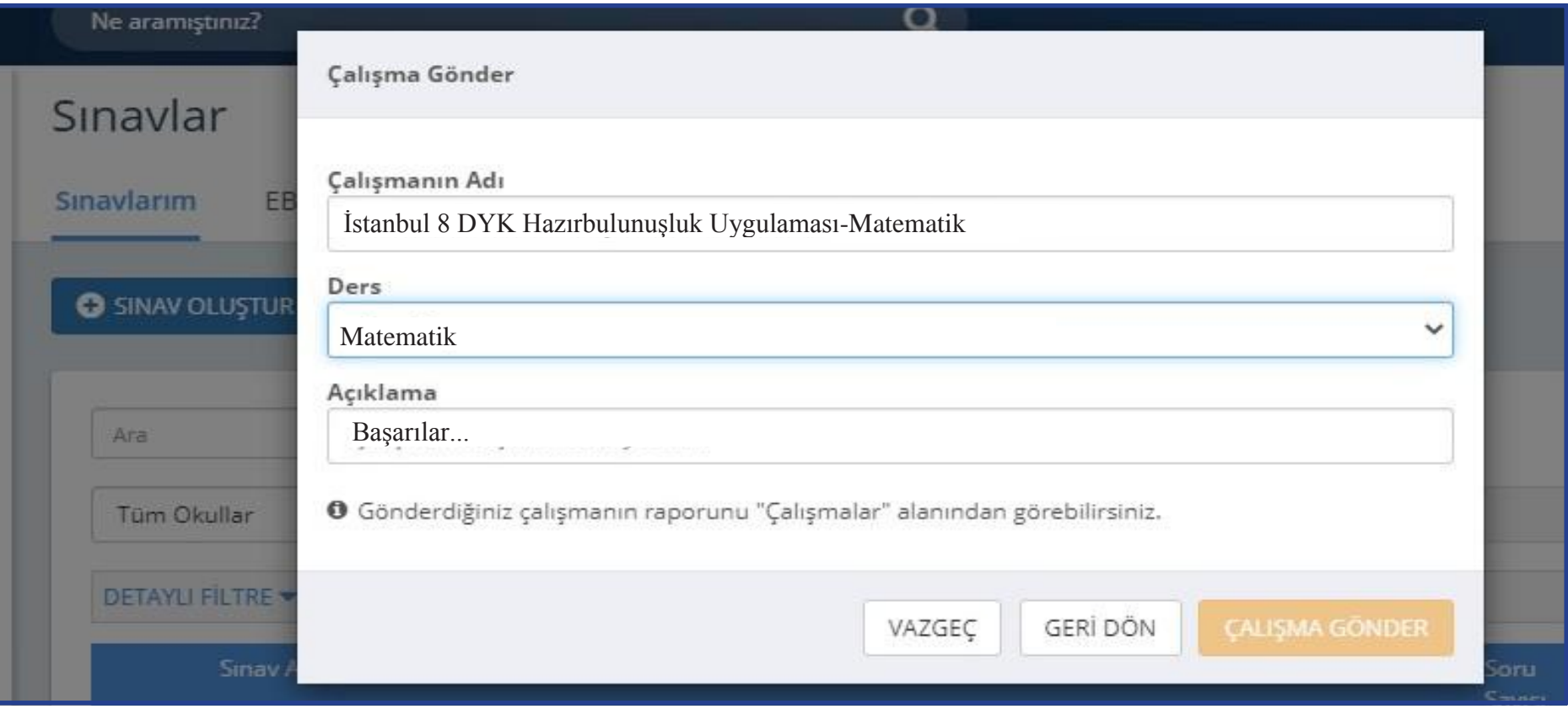

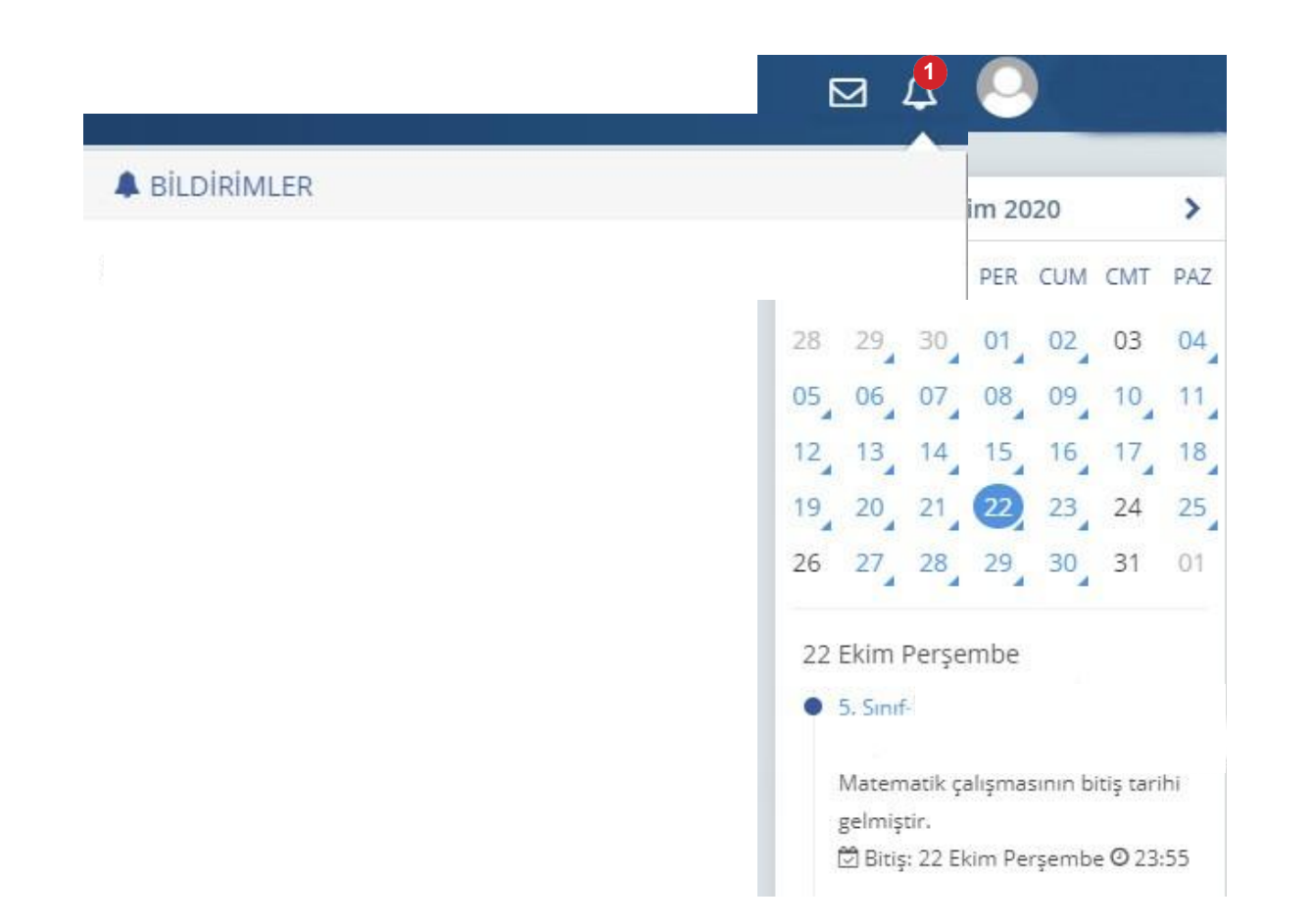

Öğrenciler; duvarında bulunan "Sayfam", "Çalışmalarım", "Bildirimler" ya da takvimden uygulama tarihine tıkladığında açılan etkinlikler bölümünden uygulamaya erişebilecektir.

## SONUÇLARIN DEĞERLENDİRİLMESİ

EBA ana ekranındaki sol menüden "Raporlar" bölümüne tıklayınız.

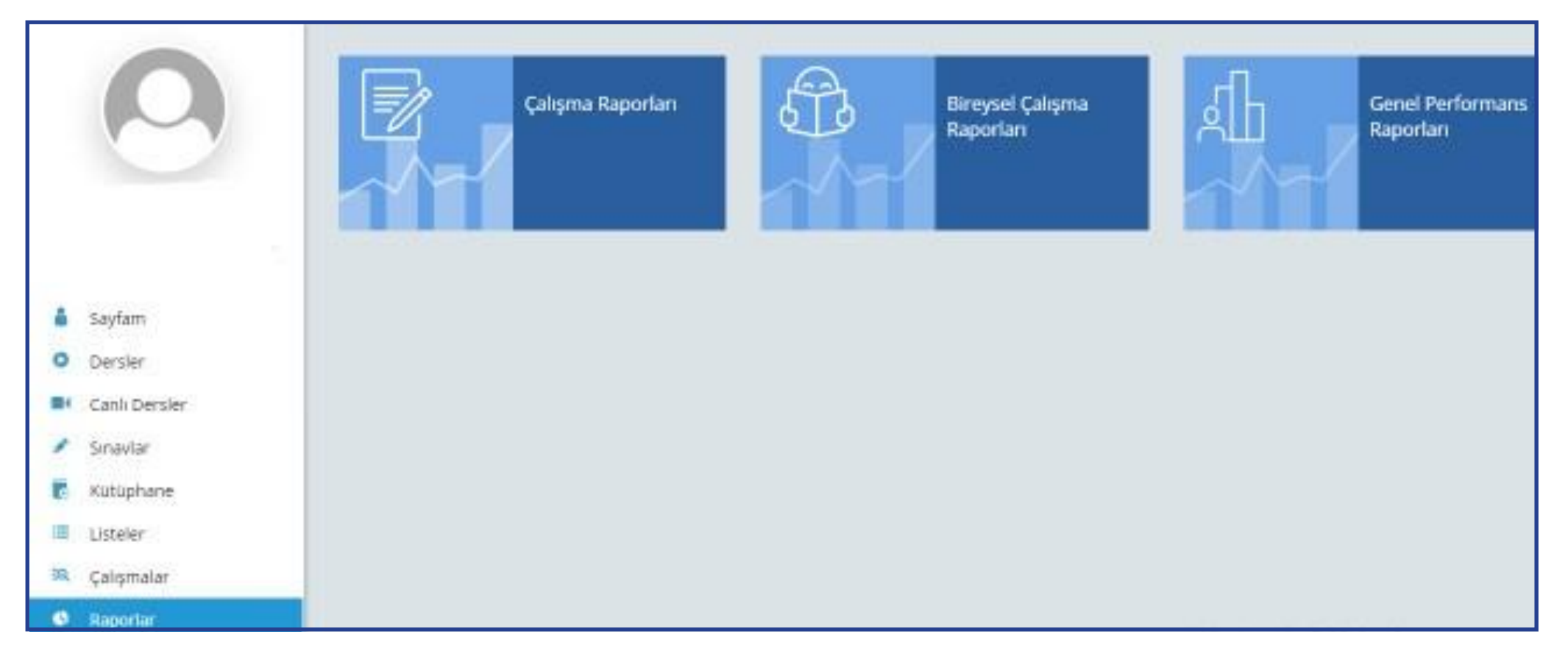

Açılan sayfada "Çalışma Raporları" bölümüne tıklayınız.

## Açılan pencereden incelemek istediğiniz sınavı seçiniz.

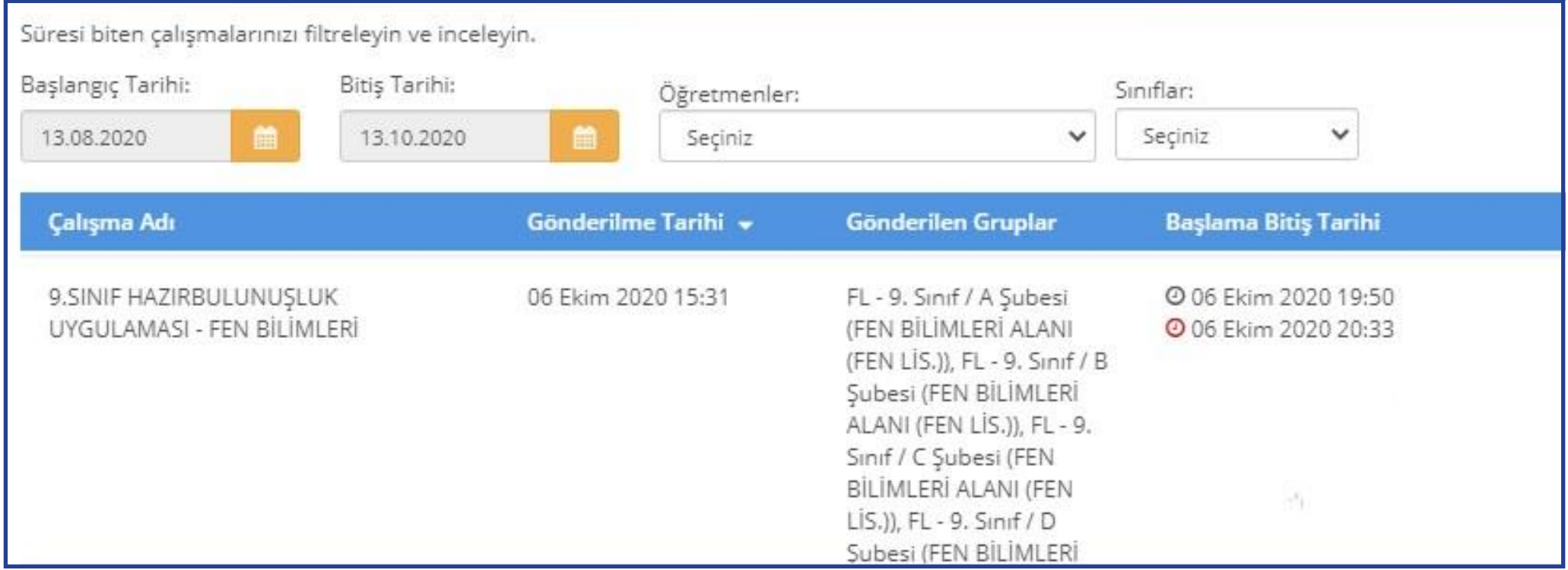

### Açılan pencerede uygulamaya katılan sınıfların performanslarını görüntüleyiniz.

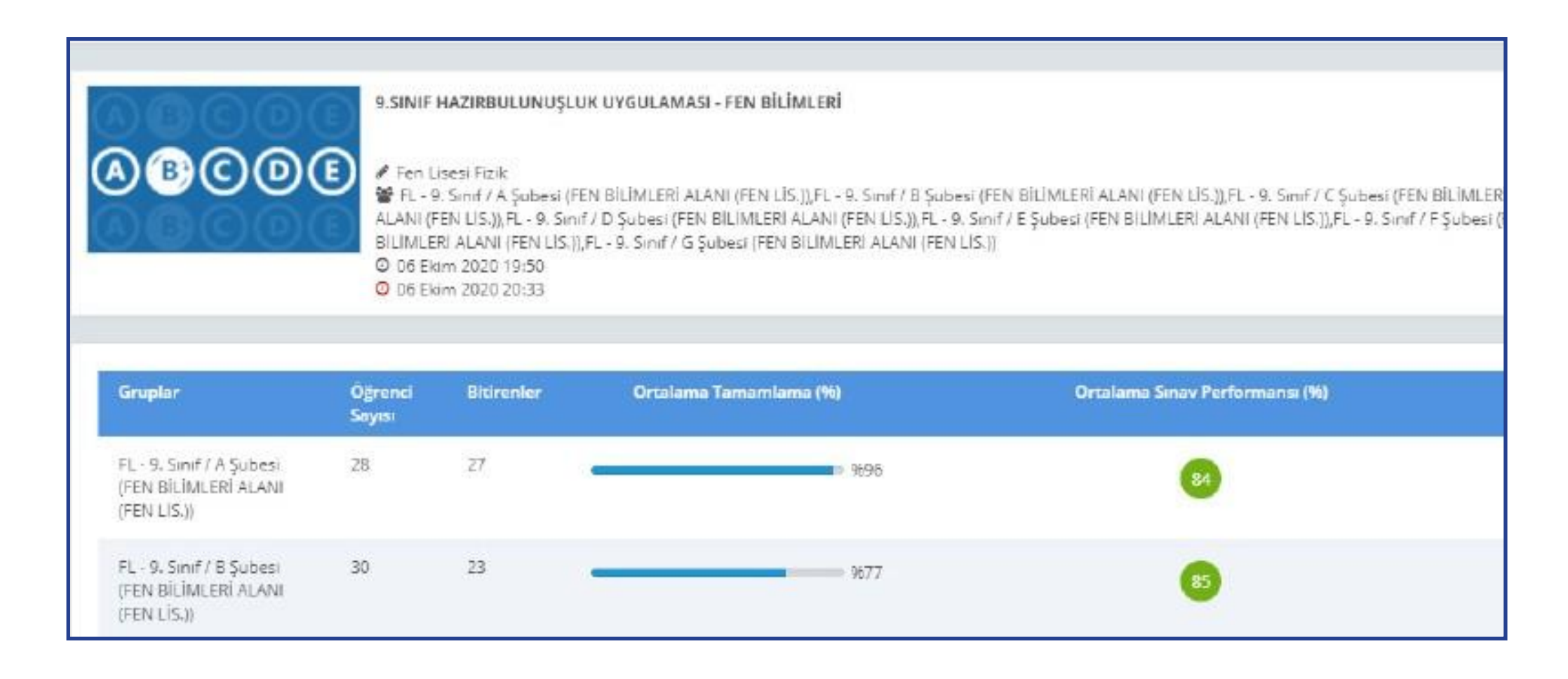

Seçilen sınıfa ait detaylı bilgiler için "Sınav Analizi" görüntülenecek sınıfa tıklayınız.

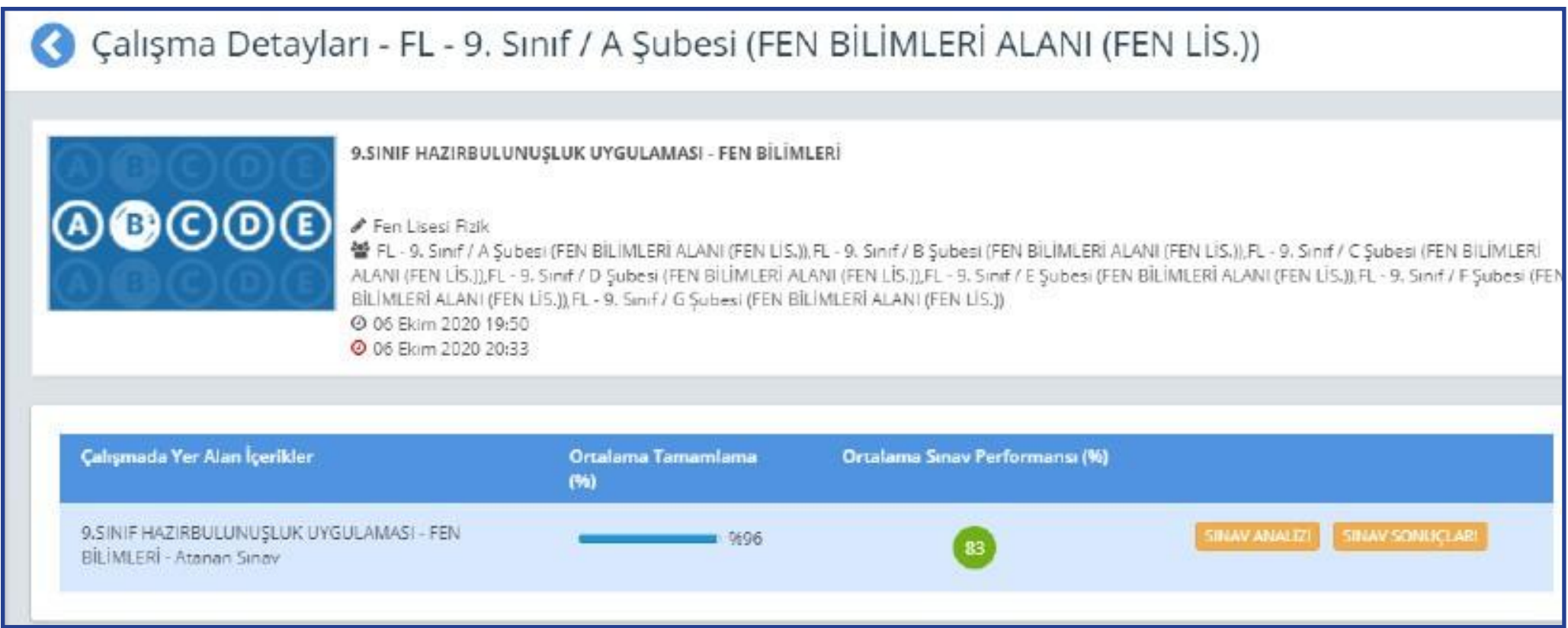

Soru bazında performansları görüntüleyiniz.

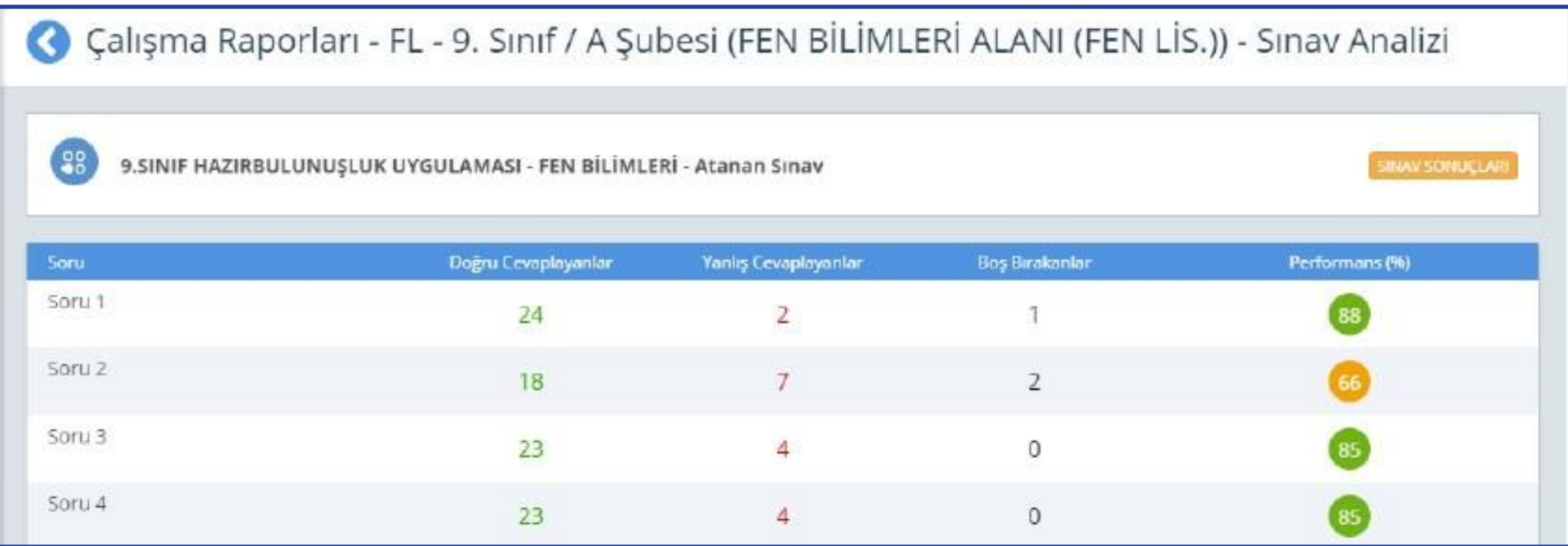

Sınavdan sonra öğretmenin yapacağı işlemler şunlardır:

- a.Sınıf genelinde doğru cevaplanma oranı düşük olan soruların ait olduğu kazanımları belirler.
- b.Belirlediği bu kazanımlarla ilgili, öğrencilerin ön bilgilerini tamamlayacak çalışmalar planlar.
- c. İlgili kazanımlardan hareketle yıllık planını düzenler.
- d.Eksik öğrenmelerin olduğu düşünülen kazanıma temel teşkil edecek ünite/ünitelere başlamadan önce, eksik kazanımın giderilmesi için çalışmalar yapar.
- e.Bu çalışmaları planlamak için öğretmenler, EBA üzerinden çalışma grupları oluşturur.

## **EBA'DA ÇALIŞMA GRUBU NASIL OLUŞTURULUR?**

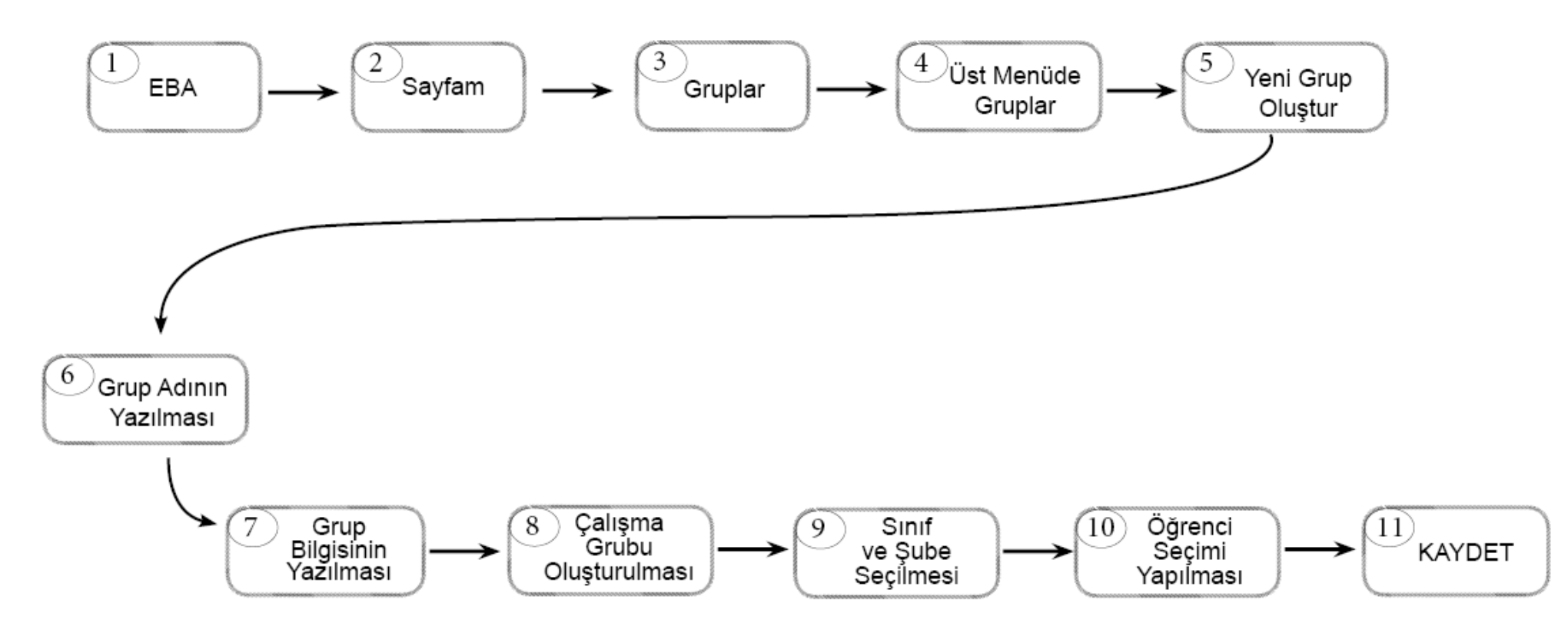

Çalışma grubu oluşturulduktan sonra öğretmenler, EBA'da kullanıma hazır olan veya kendi hazırlamış oldukları içerikleri çalışma gruplarına "ÇALIŞMA GÖNDER" e tıklayarak paylaşabilir. Çalışmaların tamamlanma durumunu görmek isteyen öğretmen, "SAYFAM" – "ÇALIŞMALARIM" şeklinde ilerleyerek grupla paylaştığı içeriğe tıklar ve RAPORU GÖRÜNTÜLE sekmesinden öğrencilerin ilerleme durumunu izleyebilir.

EBA Sınavları Sayfasına girildiğinde uygulamalar aşağıdaki gibi görülmektedir. Farklı branşlardaki sorular tek bir uygulama olarak birleştirildiği için başlangıçta tek branş görülmekte, ancak imleç üç nokta üzerine geldiğinde devamındaki dersler ortaya çıkmaktadır.

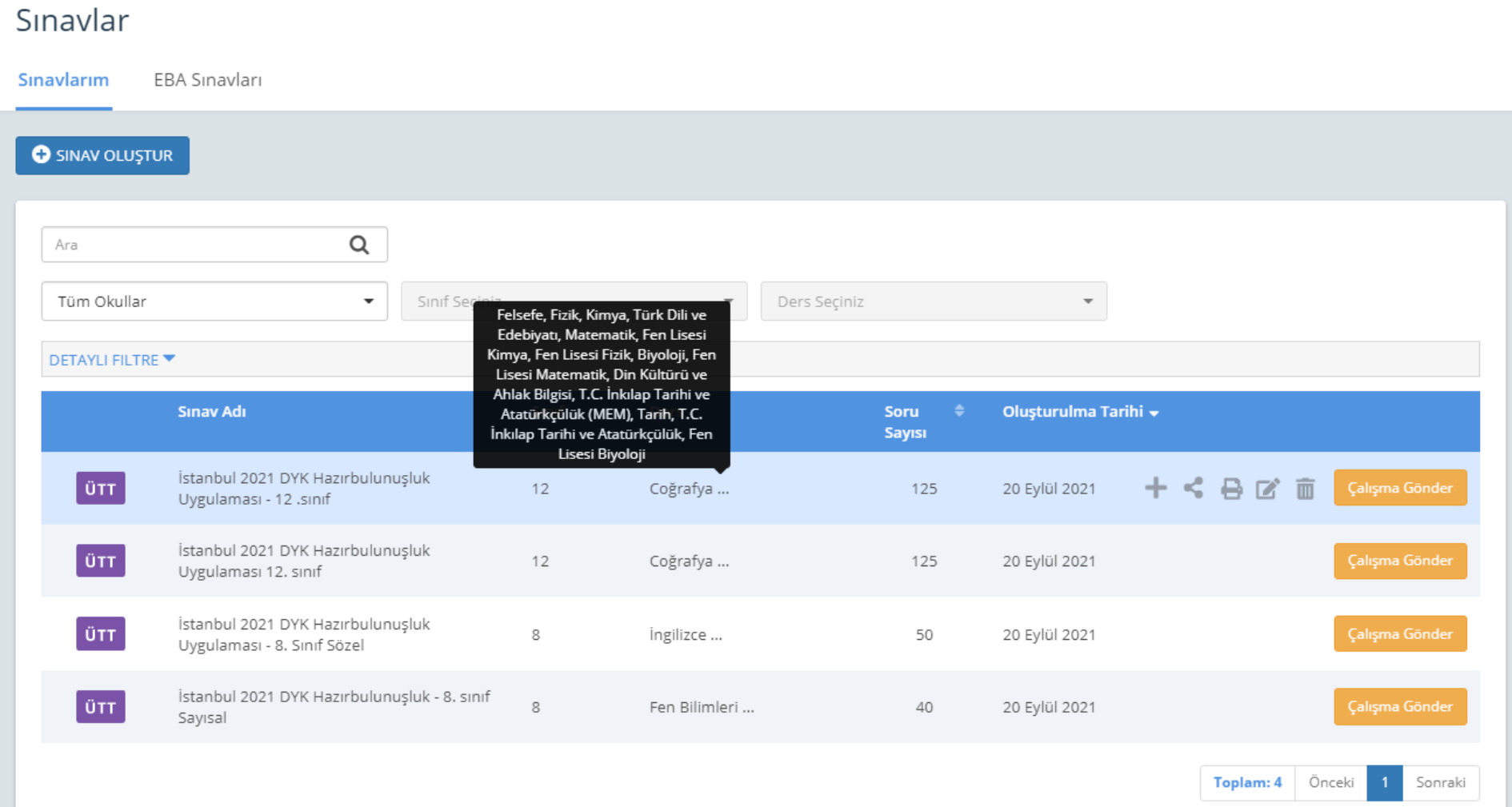

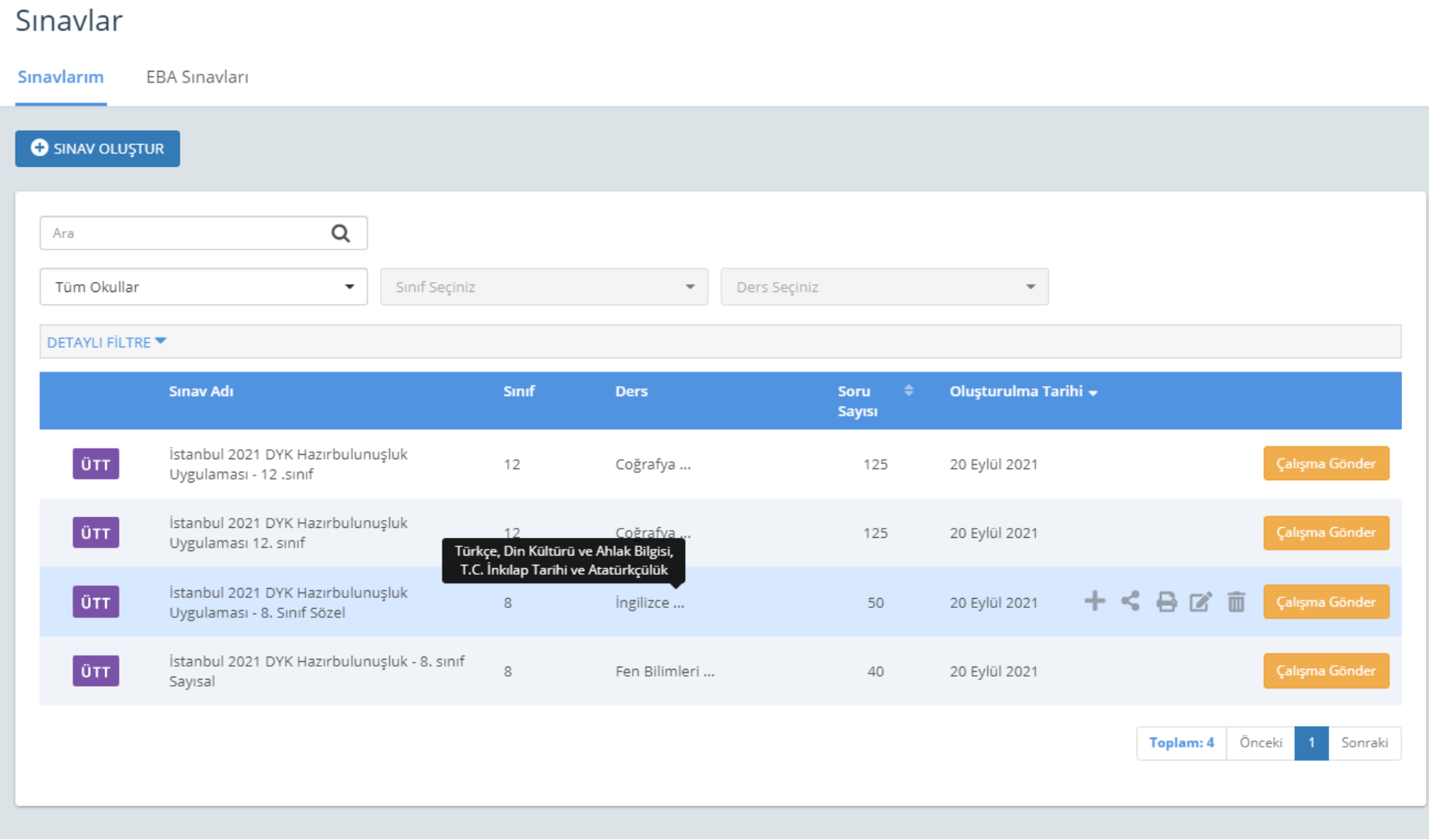

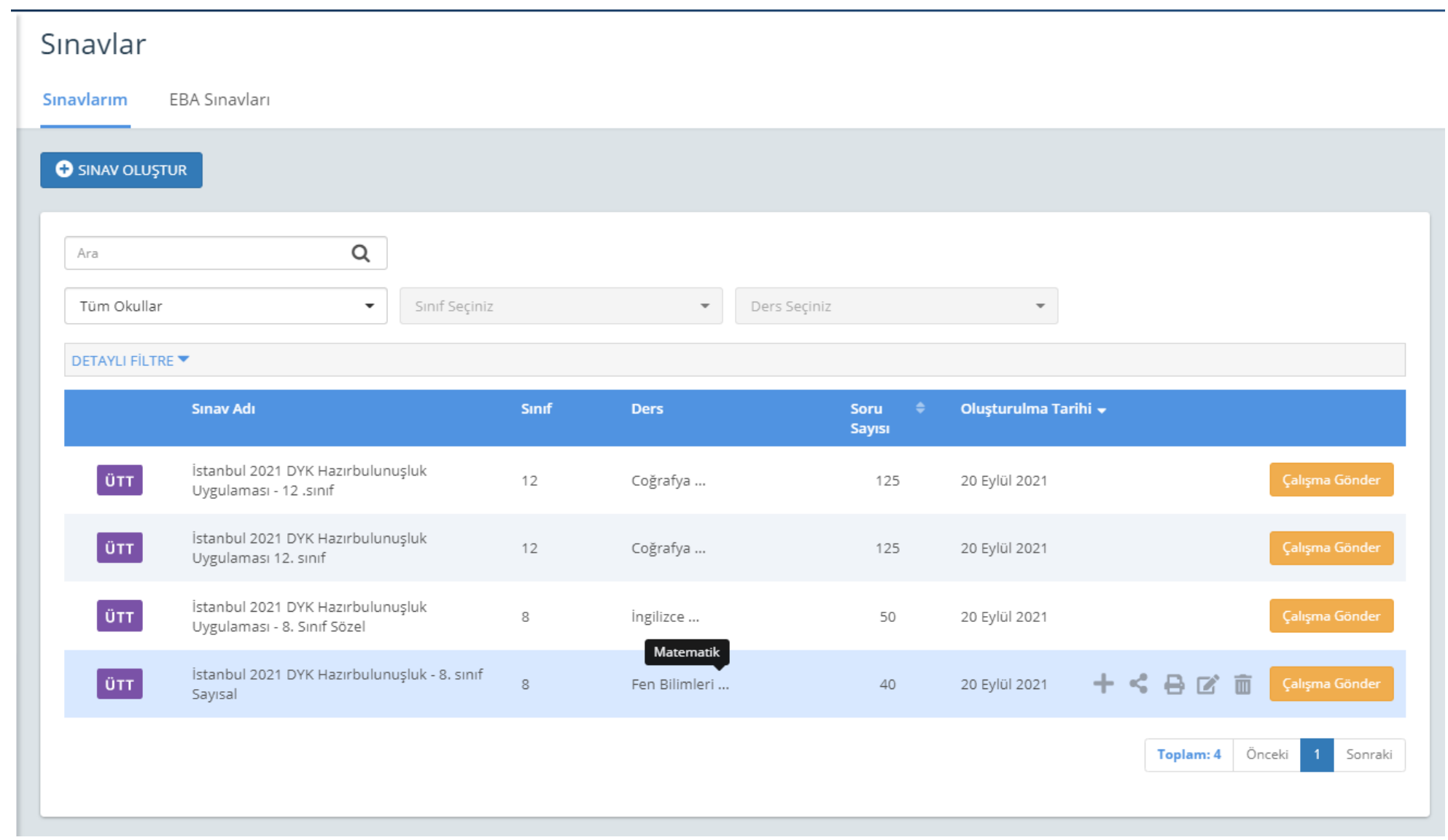